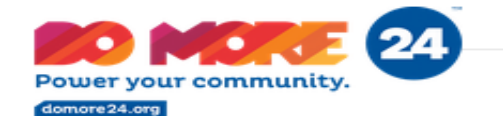

# DO MORE 24

## HOW TO CREATE A PEER-TO-PEER FUNDRAISING CAMPAIGN

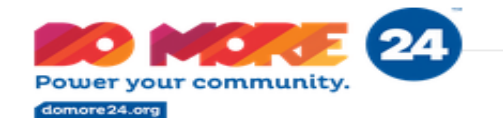

- 1. Go t[o http://domore24.org](http://domore24.org/)
- 2. Select Donate
- 3. Select "Organizations" on the menu

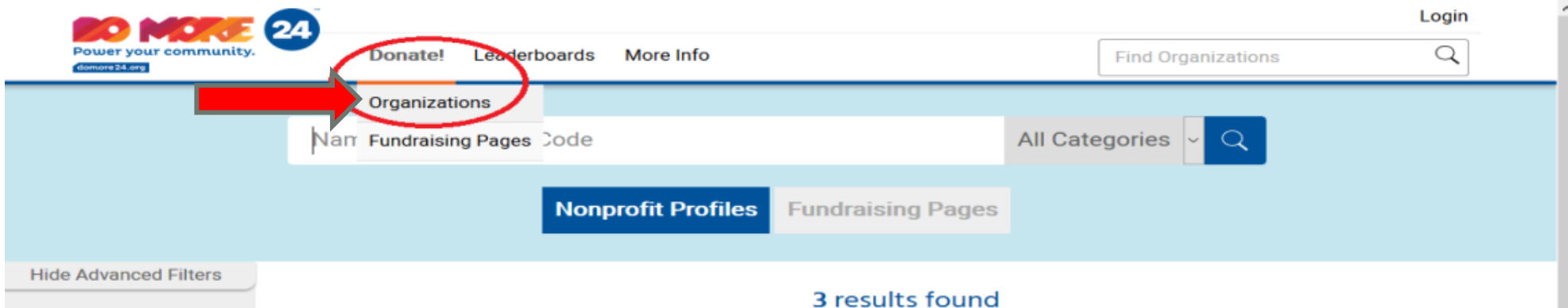

## **When the nonprofit page appears, click to open their page.**

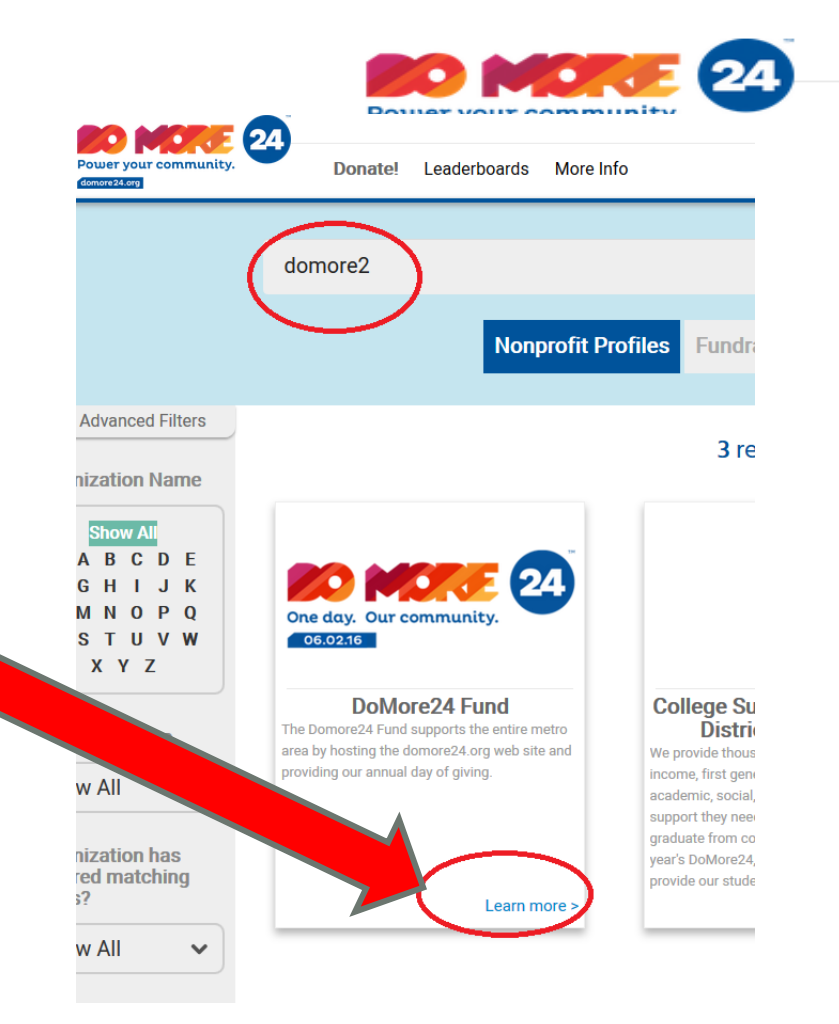

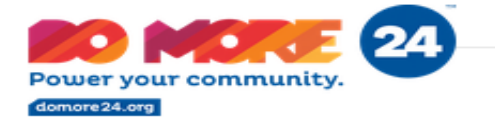

#### DoMore24 Fund ♡

The Domore24 Fund supports the entire metro area by hosting the domore24 org web site and providing our annual day of giving.

Share our page on:  $\mathsf{f}$ 

### **Now you are on the page. Find and click the button: "HELP US FUNDRAISE"**

Phone Number: 202-488-2000

**Campaign Pages HELP US FUNDRAISE** 

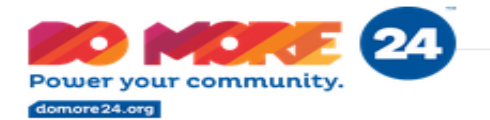

#### **Next – Create an account**

Please create your account!

A simple profile gives you the ability to track your donations and resend a receipt anytime!

(You'll need to set up an account before you can create your page)

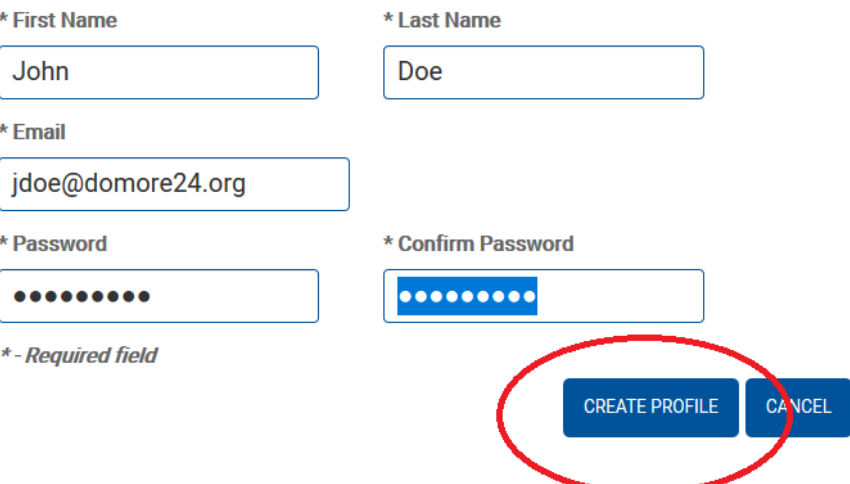

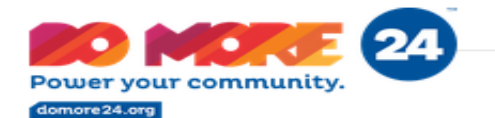

#### Create Your Page!

#### There are some pointers right on the page.

#### **My Account**

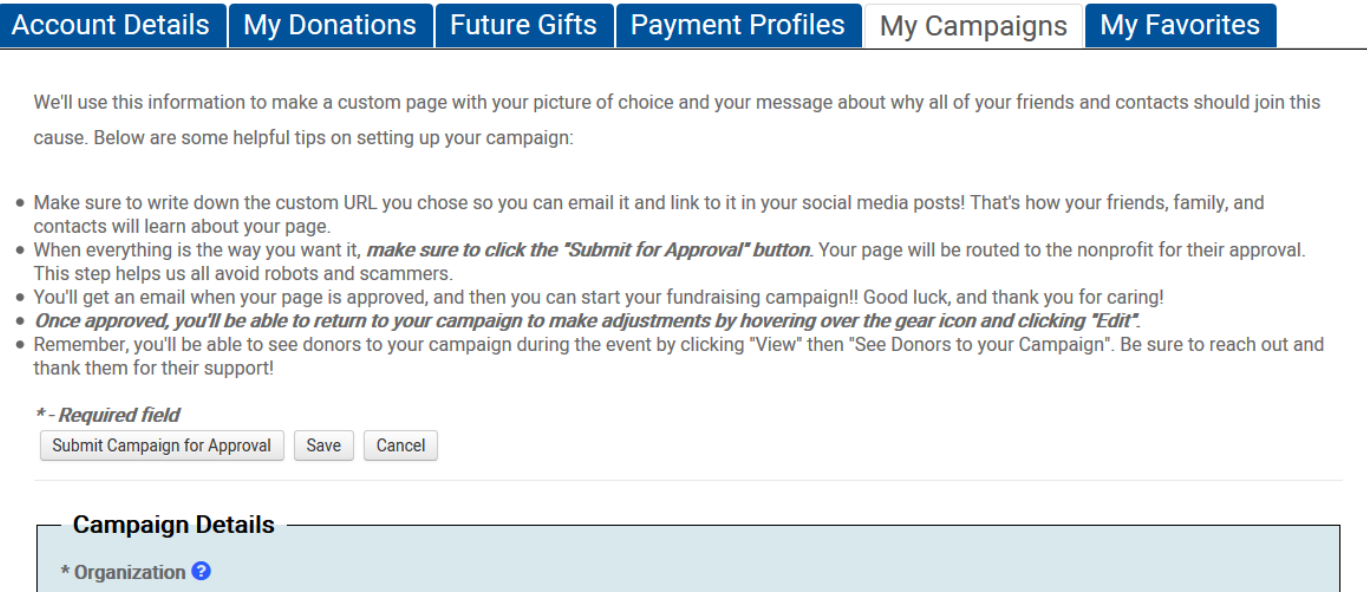

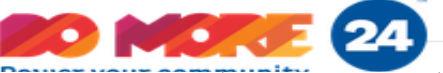

Create your URL (no space or special characters) Write it down, so you can share it.

Uploading a photo always makes for a more engaging page!

And make sure to "Submit" Approval" !!!

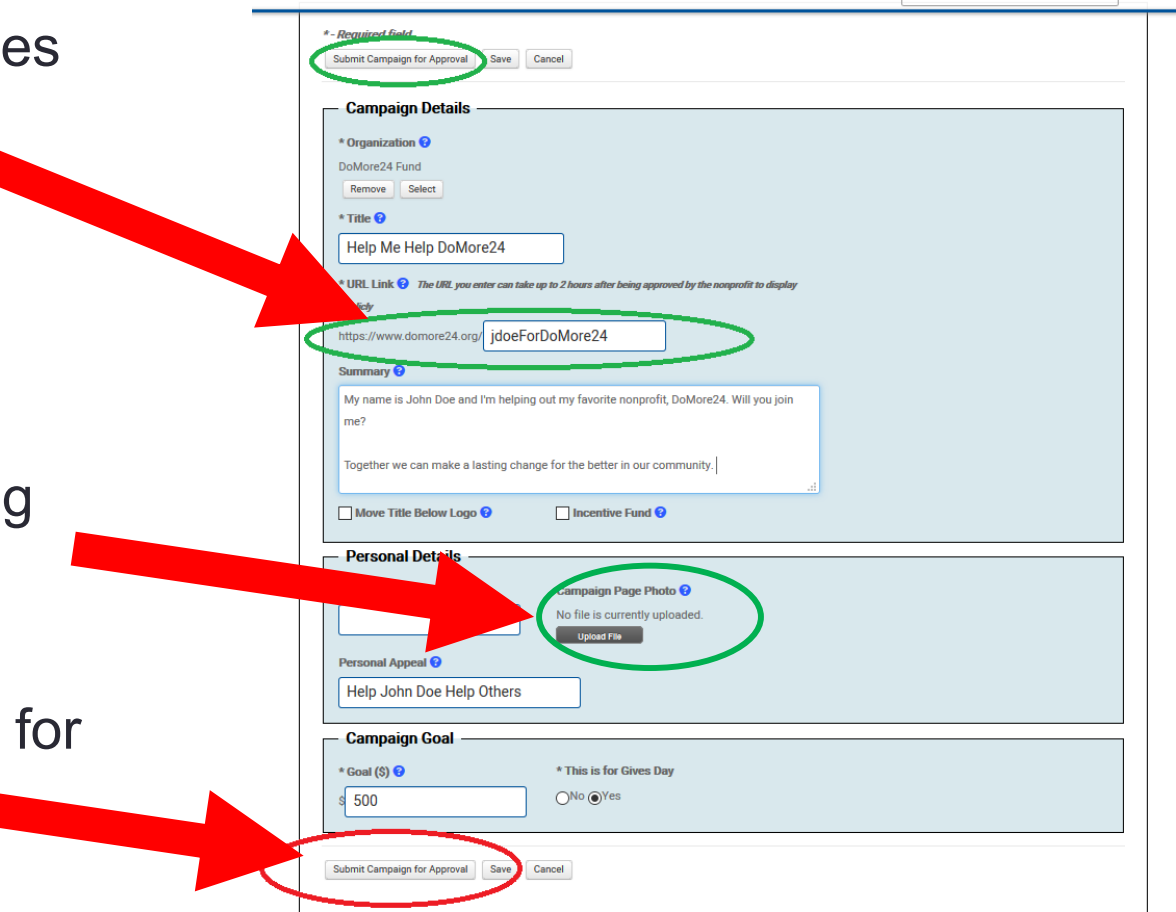

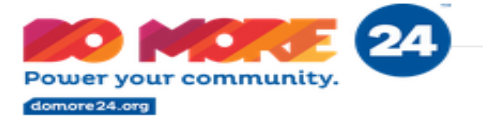

#### *That's all there is to it! Page Complete!*

*We'll add a "Donate Now" button for you when the time comes.*

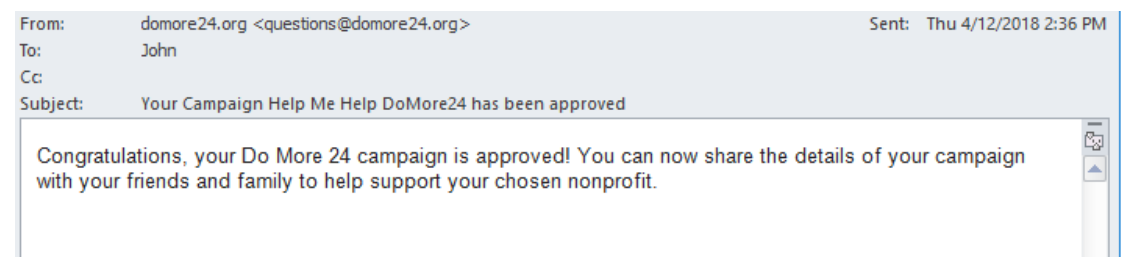

There's an approval process, for everyone's security. You'll get an email when the nonprofit approves your page.

You can log back in later to edit your page, and to see who's been donating… Don't forget to say THANK YOU! to your donors.